# Beispiel | 232 **Wir lernen Winkel kennen**

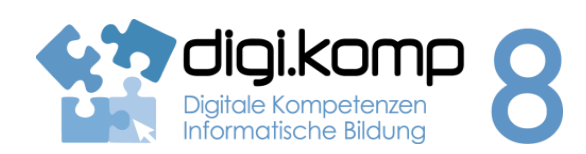

## **LehrerInneninfo 2. Informatiksysteme 2.4 | 3. Anwendungen 3.1**

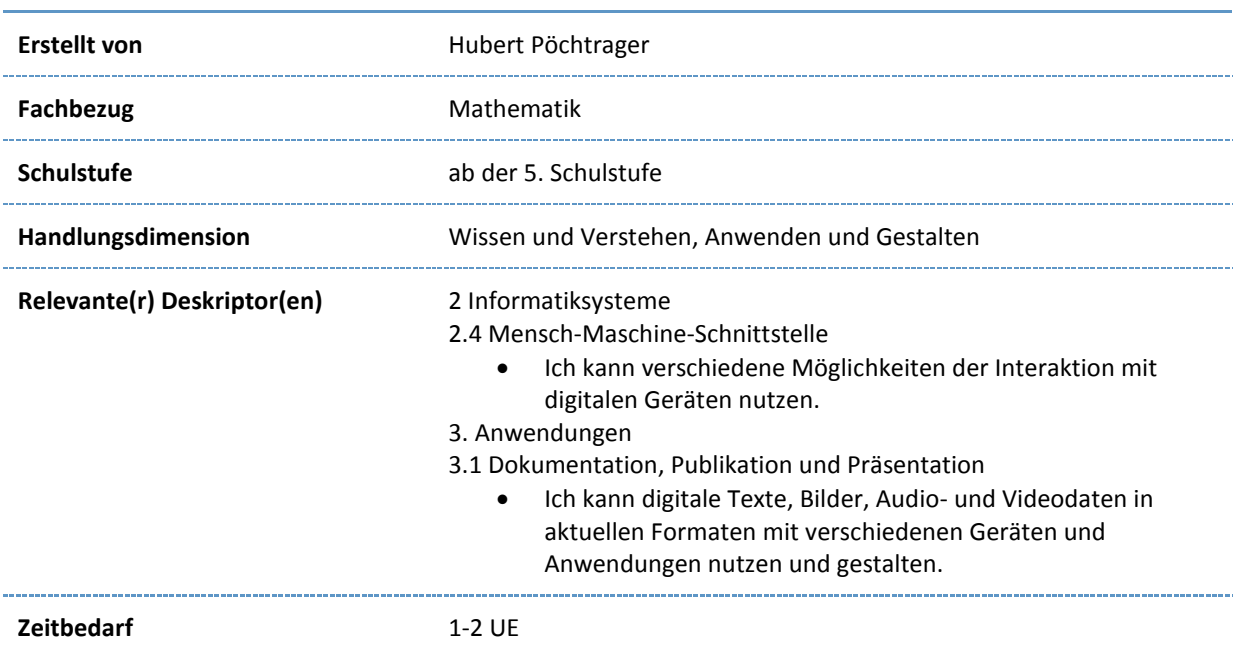

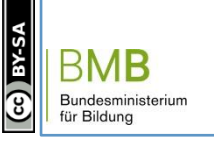

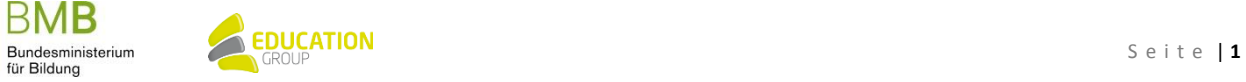

## B e i s p i e l | **2 3 2 Wir lernen Winkel kennen**

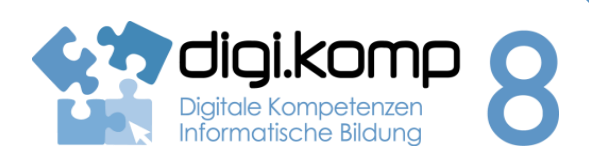

**Aufgabenstellung 2. Informatiksysteme 2.4 | 3. Anwendungen 3.1** 

### **Aufgabe 1 – Was ist ein Winkel?**

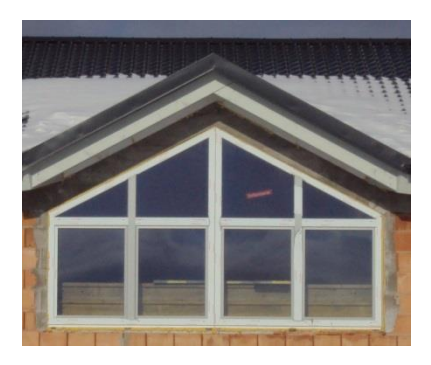

[Erforsche einen Winkel! Link/URL](http://aufgabensammlung8.digikomp.at/mod/url/view.php?id=3276)

[Das sollst du über Winkel wissen! Textseite](http://aufgabensammlung8.digikomp.at/mod/page/view.php?id=3277)

### **Wie gibt man die Größe eines Winkels an?**

[Wie wird die Größe eines Winkels angegeben? Link/URL](http://aufgabensammlung8.digikomp.at/mod/url/view.php?id=3279)

[Lies die Information zur Größe von Winkeln! Textseite](http://aufgabensammlung8.digikomp.at/mod/page/view.php?id=3280)

**Entdecke nun die Winkelarten!**

[Welche Winkelarten kannst du finden? Link/URL](http://aufgabensammlung8.digikomp.at/mod/url/view.php?id=3282)

[Wiederhole nun die Winkelarten in einem Quiz!](http://aufgabensammlung8.digikomp.at/mod/url/view.php?id=3283)

### **Aufgabe 2 – Gestalte deinen Merktext!**

Öffne die Merktextdatei und das GeoGebra-Arbeitsblatt! Zeichne auf dem GeoGebra-Arbeitsblatt einen Winkel und füge das Bild (das Bild kannst du z. B. mit Snipping Tool erzeugen) an der richtigen Stelle im Merktext ein. Drucke anschließend deinen Merktext aus!

Merktext - [Winkel Datei](http://aufgabensammlung8.digikomp.at/mod/resource/view.php?id=3284)

[GeoGebra-Arbeitsblatt](http://aufgabensammlung8.digikomp.at/mod/url/view.php?id=3285)

**Zusatz – Weiteres Material zum Üben und Wiederholen**

[Ordne den Winkeln die richtige Winkelart zu! Link/URL](http://aufgabensammlung8.digikomp.at/mod/url/view.php?id=3286)

[Und so kannst du Winkel mit Bleistift und Geodreieck auf Papier zeichnen und messen.](http://aufgabensammlung8.digikomp.at/mod/url/view.php?id=3287)

BMB

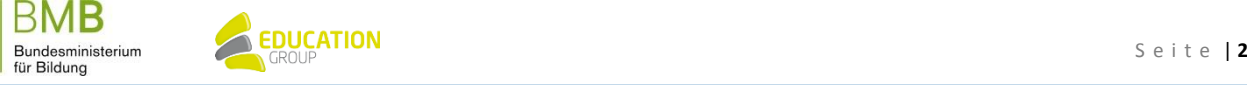